# **1 Contents**

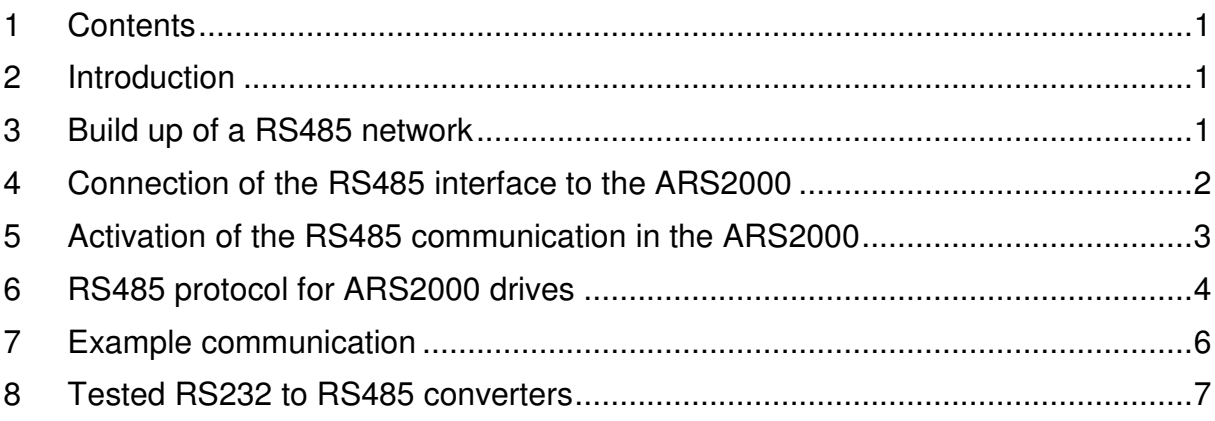

### **2 Introduction**

In a lot of applications multiple axes have to be connected to one single control. In this case the communication between the control and the single drives is done by the use of field bus systems. A cost-effective alternative to common field bus systems, like CANopen, Profibus or SERCOS is the use of a RS485 network.

The servo positioning controllers of the Metronix ARS2000 family support the RS485 network. In this case the already known RS232 commands are transmitted via the RS485 network. Additionally all commands can be guarded by a checksum of transmission errors as an option.

This application note shall describe the connection of the RS485 network to the ARS2000, the general build up of a RS485 network and all special settings and protocol issues, that must be considered, if using the ARS2000 in a RS485 network.

### **3 Build up of a RS485 network**

The communication in a RS485 network is done by using only two wires. On this wires the digital data is transmitted in an differential manner. Therefore the digital data is the voltage difference value between the two wires with the signals +RS485 and –RS485. By using the differential signal transmission, common mode noise can be suppressed in an effective way. As an option the GND signal can be connected between drive and control.

By using the RS485 interface up to 256 drives can be connected to one master (control). In this case the connection between the single drives and the master is done in a line structure. Both ends of the line must be terminated with a 120 Ω resistor to avoid reflections, that would interfere the data transmission.

The following picture shall illustrate such a network build up.

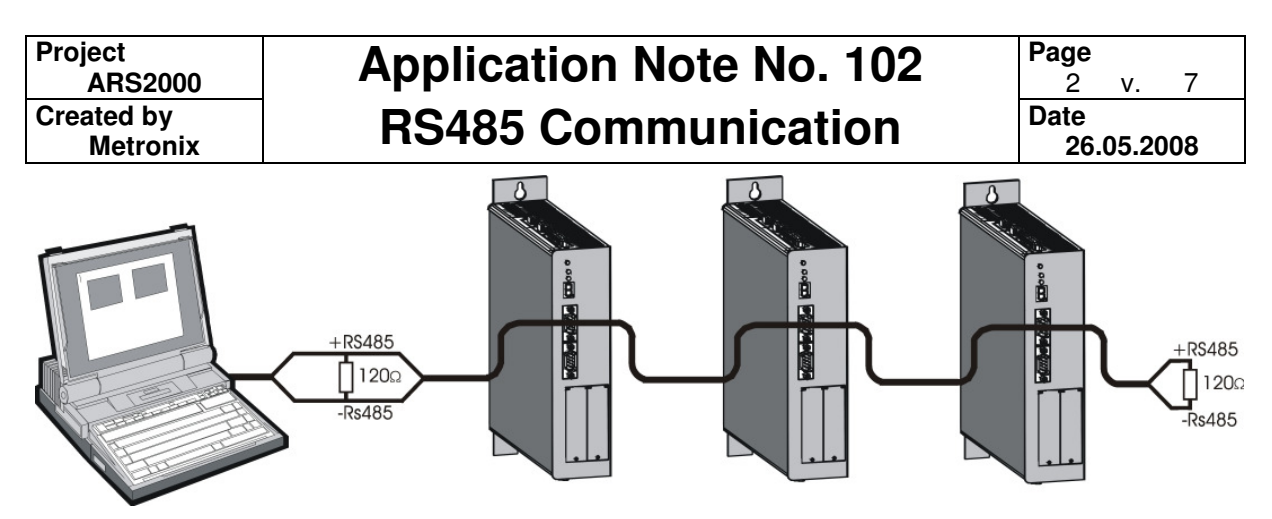

**Figure 1: build up of a RS485 network** 

The build up can also be realised as star topology. This is not recommended as on the end of all branch lines reflections may occur.

# **4 Connection of the RS485 interface to the ARS2000**

The RS485 interface is connected to the ASR2000 on the connector X5 "RS232 interface". Only the pin 4 (+RS485) and pin 9 (-RS485) are used.

| Pin No. |   | <b>Denomination</b>      | <b>Value</b>                                | Specification                                                |
|---------|---|--------------------------|---------------------------------------------|--------------------------------------------------------------|
|         |   |                          |                                             | Not occupied                                                 |
|         | 6 | $\overline{\phantom{0}}$ |                                             | Not occupied                                                 |
| 2       |   | RxD                      | $10 \text{ V}$ / $R_I > 2k\Omega$           | Receive line, RS232 specification                            |
|         | 7 | $\blacksquare$           |                                             | Not occupied                                                 |
| 3       |   | TxD                      | $10 \text{ V}$ / $R_A < 2k\Omega$           | Transmitting line, RS232 specification                       |
|         | 8 |                          |                                             | Not occupied                                                 |
| 4       |   | $+RS485$                 | 7 V to 12 V /<br>$R_I \approx 12 k\Omega$   | Data line for RS485 signal (pos)                             |
|         | 9 | $-RS485$                 | -7 V to -12 V /<br>$R_I \approx 12 k\Omega$ | Data line for RS485 signal (neg)                             |
| 5       |   | <b>GND</b>               | 0V                                          | Interfaces GND, galvanically connected to GND<br><b>DGND</b> |

**Table 1: Pin configuration RS232 interface [X5]** 

It is recommended to use a shielded cable for the connection to the RS485 interface, as it is used for RS232 communication, too. Additionally to the signals +RS485 and – RS485, the cable shield can be connected to the pin 5 (GND) on the ARS2000.

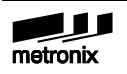

To build up the line structure, the single wires are simply looped through from drive to drive.

### **5 Activation of the RS485 communication in the ARS2000**

The access to the RS485 communication parameters (node number and activation) can currently only be done by direct access to the according communication objects (KO). The access is done by using the "transfer" window of the Metronix ServoCommander software.

The following KOs must be configured to activate the RS485 communication.

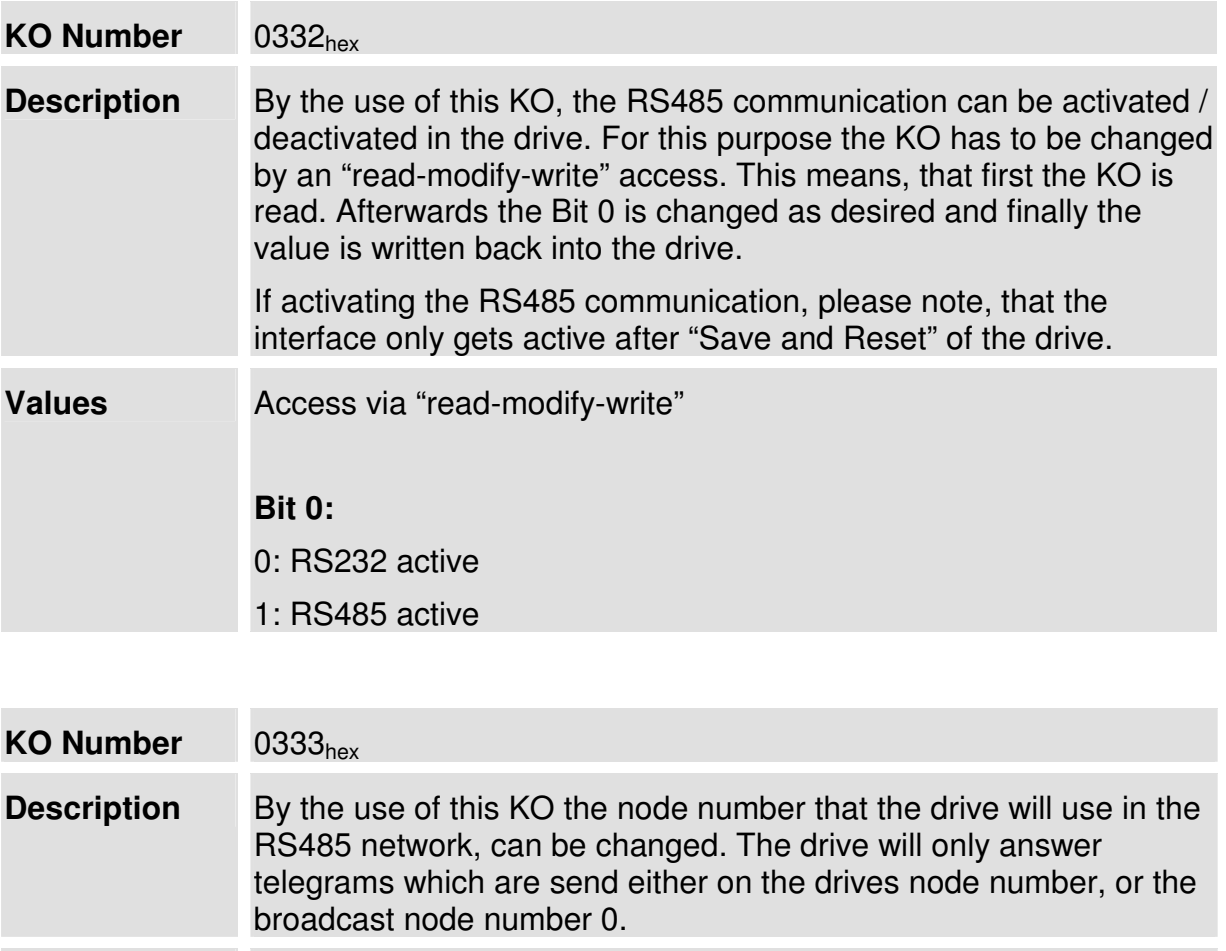

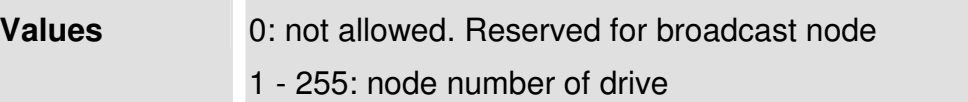

**Project Created by** 

Ī

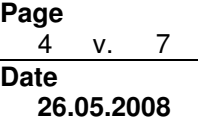

#### Information

If the RS485 communication is active in the ARS2000, the drive will no longer communicate on the RS232 interface. It is only able to receive incoming RS232 messages but may not send any answer anymore. Therefore the access to the drive via the Metronix ServoCommander is not possible anymore, if the RS485 communication is active.

To deactivate the RS485 communication in the drive, a terminal program, such as "Hyperterm" must be used. Simply connect to the ARS2000 via RS232 and start the terminal program. Afterwards send the following RS232 command to the drive:

```
OW:0332:00010000
```
The parallel access to the drive via RS232 and RS485 will be possible from FW version 3.5.0.1.6.

### **6 RS485 protocol for ARS2000 drives**

As communication protocol on the RS485 network the same commands are used, that are transmitted via RS232. This communication protocol is described in detail in application note 38 for ARS2000.

Nevertheless there are some RS485 specific enhancements of the communication protocol. A complete RS485 telegram has the following structure:

#### **XTNN:<RS232 command>:CC**

The single parts have the following meaning:

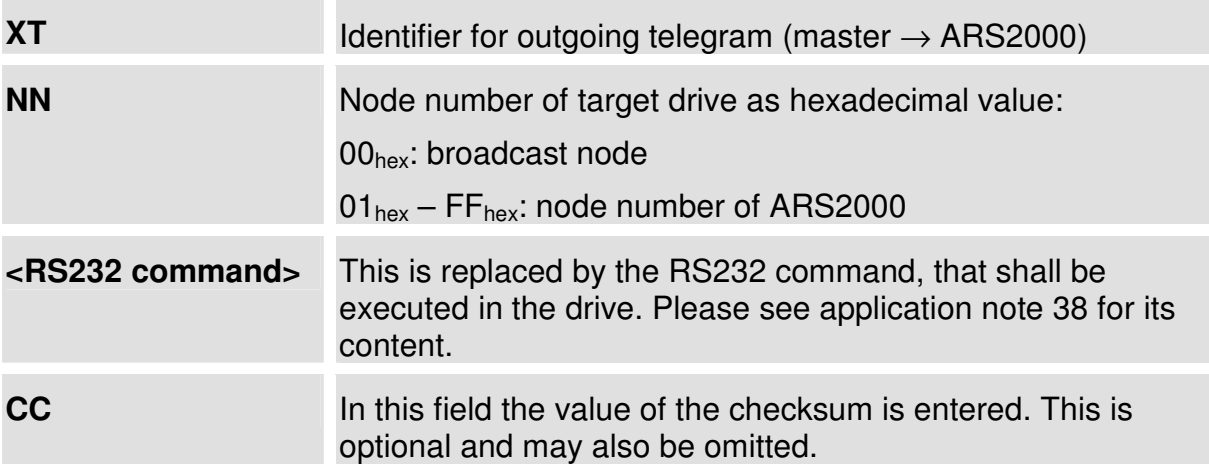

If the ARS2000 is receiving a telegram, that is built up as described above, it will answer with a telegram of the following structure:

#### **XRNN:<RS232 command response>:CC**

The only difference between the two telegrams is the identifier "XR" instead of "XT". This signals an incoming telegram (Master  $\leftarrow$  ARS2000). The checksum is only appended to the telegram by the ASR2000, if the outgoing telegram (Master  $\rightarrow$ ARS2000) was equipped with a checksum, too.

The checksum is calculated as follows:

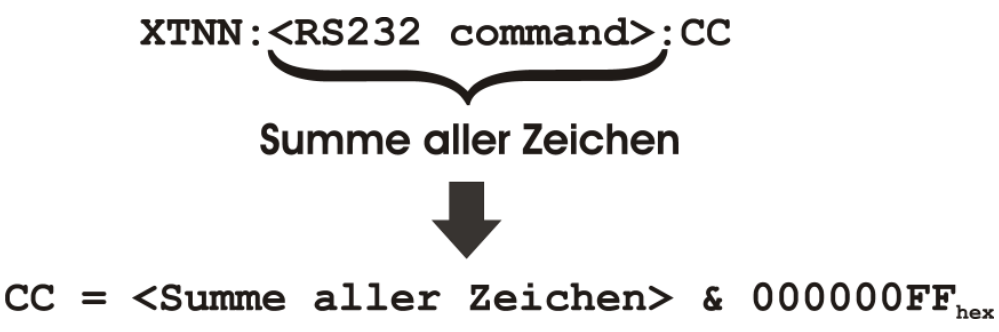

#### **Figure 2: calculation of checksum**

If a checksum is used to guard the transmission against transmission errors, it is calculated by simply adding up all the binary values of the single ASCII chars, starting with the first char of the RS232 command. The last char is the colon right before the checksum itself.

After adding up all the ASCII chars, the resulting value is combined with the logic "AND" operation and the hexadecimal value  $000000FF_{hex}$ . The resulting value is simply appended to the telegram. In this case only the last byte is used for the checksum.

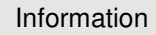

Telegrams, that are guarded with a checksum field and whose checksum is not correct are always acknowledged by the ARS2000 with an error message "CHK-ERR!". The RS232 command, that was included in this RS485 message is ignored in this case.

The checksum can be used in the same way for the normal RS232 commands. In this case the additional protocol enhancements for RS485 communication (XTNN: and XRNN:) is not added to the telegrams.

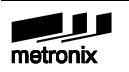

Īļ

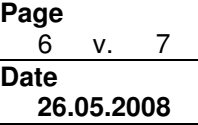

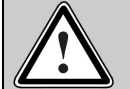

#### Caution!

The use of the broadcast node  $00<sub>hex</sub>$  in telegrams with RS232 commands, the ARS2000 has to send an answer for makes no sense, as in this case all the ARS2000 drives in the RS485 network would try to answer at the same time. This will cause the data on the RS485 network to be corrupted and the single answers from the drives can not be evaluated in the master anymore.

# **7 Example communication**

As already described in chapter 6 the RS485 protocol is based on the commands, that are used for the RS232 protocol. This commands are simply enhanced by the RS485 protocol overhead.

The following figure shall describe an example communication between one single RS485 master and two ARS2000 drives as slave devices.

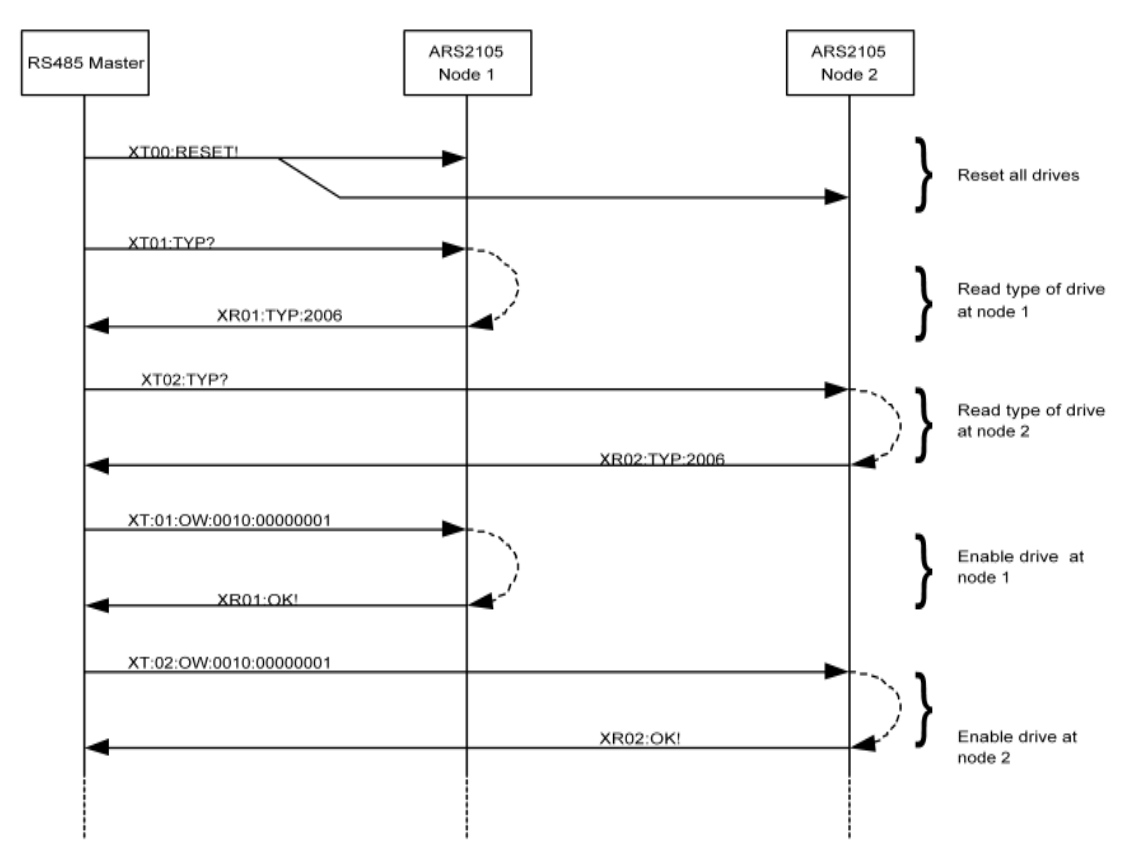

**Figure 3: example communication on a RS485 network** 

# **RS485 Communication**  $\sqrt{\frac{Date}{26}}$

### **8 Tested RS232 to RS485 converters**

The following RS232 to RS485 converters were already tested successfully at Metronix:

1.)

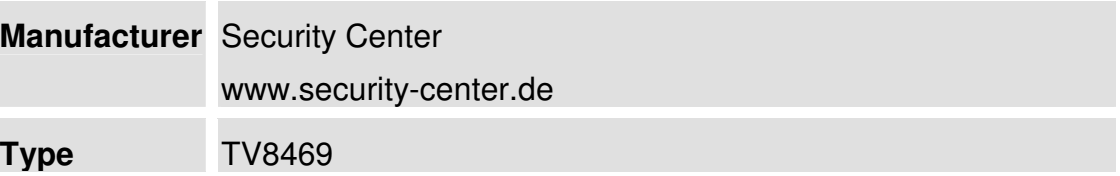